# **Proper English Title Capitalization**

#### **v5.2**

For macOS 11+/Music v1.1+/TV v1.1+ Find more free AppleScripts and info on writing your own at [dougscripts.com](https://dougscripts.com/itunes/).

Capitalizes the first letter of each word in your choice of the Name, Artist, Album Artist, Album, Comments, Composer, Grouping, Movement, Work, or Show tags of the selected Music or TV app tracks, but based on rules conventional of title capitalization in the English language. Two user-editable Exception Lists can handle words that should not be title-capped or modified. "Test run" feature enables you to see what would be changed listed in a separate Test run Log window.

Universal, for macOS 11 and later only.

This script is [Donationware.](https://dougscripts.com/itunes/itinfo/donate.php) If you use it and like it please consider making a donation to support my AppleScripting efforts. [Click here](https://dougscripts.com/itunes/itinfo/donate.php) for more info.

# **Installation:**

This script, "Proper English Title Capitalization", is an **AppleScript applet** and can be

run by double-clicking its icon in the Finder. Thus, it can be installed anywhere you find it convenient to access. However, it is probably best accessed from the Script menu of the application you will be using it with, from where it can be launched by clicking its name.

#### **For the Music app**

To make an AppleScript available in your **Music app's** Script menu, install it in the Music "Scripts" folder. This is located at *[user name] / Library / Music / Scripts /* . **Music app** will look for AppleScripts in this folder.

#### **For the TV app**

Likewise, the **Apple TV** application will look for AppleScript files in *[user name] / Library / Apple TV / Scripts /* . (That's right, "Apple TV".) Indeed, for this script to run at all with the TV app it *must* be installed in this location.

*The user Library directory may be hidden by default. To make it visible, hold down the Option key on your keyboard and select Go > Library from the Finder.*

If the *[user name] / Library /* folder does not contain the application-appropriate named folder or "Scripts" folder, then create them and put the script(s) in the "Scripts" folder. AppleScripts will then appear in the corresponding app's Script menu, and can be activated by selecting by name and clicking. Be sure to also save this Read Me document in a safe and convenient place.

**See the online** [Download FAQ](https://dougscripts.com/itunes/itinfo/downloadfaqmx.php) **for more info and video on downloading and installing AppleScripts.**

### **About English Title Capitalization**

Manuals of style (and opinions) can differ on how the words in a title—in the metadata associated with audio files—should be capitalized. Conventionally, a title's first and last words, nouns, pronouns, verbs, adverbs, adjectives, and some conjunctions are capitalized. Some prepositions are capitalized if they are not being used adverbially or adjectivally. You may follow different or additional title-cap rules.

Because how the title should look can be subjective, this script uses two user-defined **Exception Lists**. The first is a list of lowercase words that should *never* be titlecapped ("a", "the", "to" and so on) **unless they are the first or last word or follow a colon in the title**. The second is a list of words that should never be modified at all ("USA", "BBC", "'Bout", "feat.", and so on).

Essentially, this script will title-cap every word unless it is in one of the **Exception Lists**. These lists can be modified from within the script; see **Exception Lists** below. **Note: If you want to ensure that every word in a string of text is always titlecapped then you must manually delete all the words from the "Always Lowercase" Exception List.**

### **How to use:**

Select the tracks whose tags you wish to modify and run the script by selecting it in the Script menu (or double-clicking on its icon in the Finder):

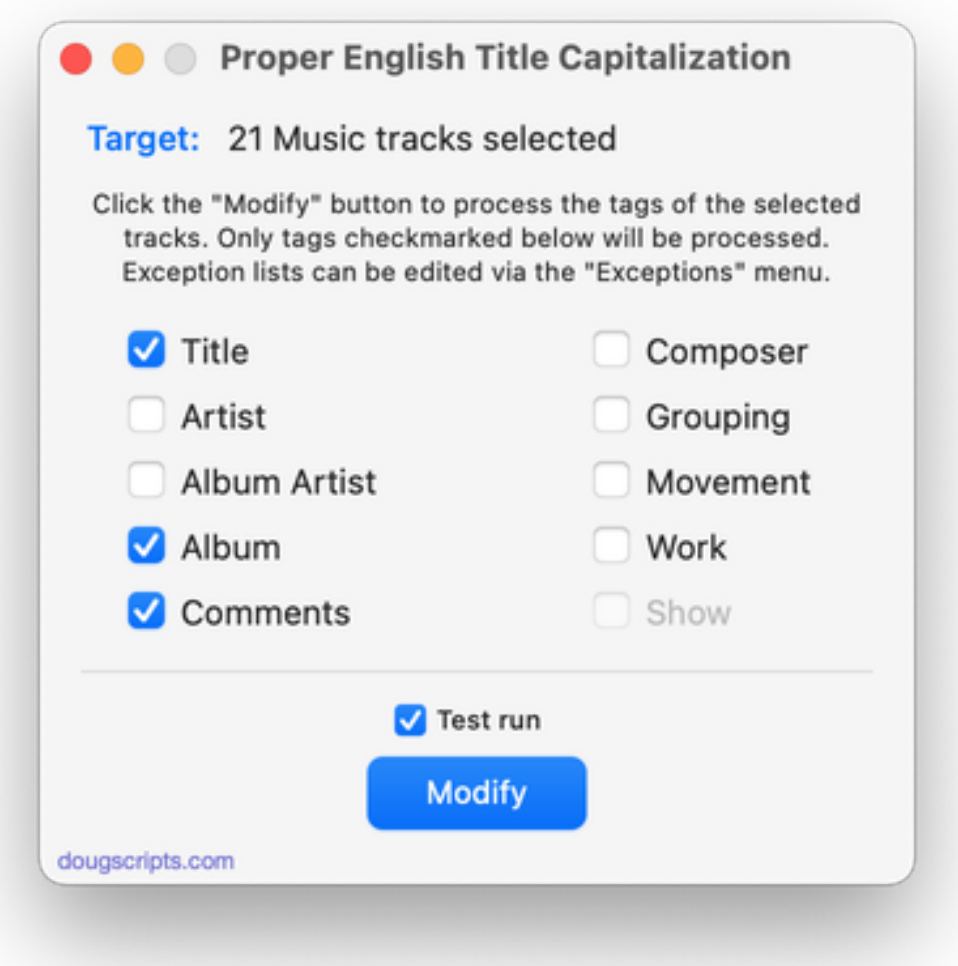

Be sure to inspect the **Exception Lists** as described in the section below.

The script can detect when tracks have been selected and de-selected. In this way, batches of tracks can be modified without having to quit and relaunch the script for

each selected batch.

Choose the tags of the selected tracks to be modified using the checkboxes.

Click the **Modify** button and the script will proceed to modify the tags of the selected tracks. In a few seconds the script will be finished.

**If, like me, you'd like to know what any potential changes look like before committing the changes to the selected tracks, put a checkmark in the "Test run" checkbox. This will prevent changes from being applied to the tracks and instead list any changes that** *would have been made* **in the Test Run Log window. More information about this feature is in the Test run section, below.** *I strongly encourage you to make use of it.*

**Note: Do not select too many tracks at a time.** Choosing a few hundred could be too many to allow the script to process (Music or TV may be obliged to perform "housekeeping" that will block the script). Selecting the *entire* Music library will certainly stall or even crash the script. A few dozen is fine. (And even so, this method is still much faster than the manual method. Don't you agree?)

**To quit the script**, select "Quit Proper English Title Capitalization" from its App menu or press **Command-Q**.

## **Test Run:**

If the **Test run** checkbox is checked when the **Modify** button is clicked, the tags of the selected tracks will *not* be modified, but the changes that *would have been made* will be logged to the Test Run Log window. This window is only visible while the **Test run** checkbox is check marked.

The Test Run Log window can be re-positioned and re-sized and the text content can be scrolled.

Because you can non-destructively review the tags before they are written back to the tracks, **Test run** can also be useful for fine-tuning the **Exception Lists**.

### **Exception Lists:**

The **Exception Lists** should be inspected to be sure they contain the words that you

do not wish to be title-capped. There are two lists containing 1) words that should remain as lowercase (unless the first or last word in a string of text) and 2) words that should not be modified at all.

(As far as the script is concerned, a "word" is a string of text that does not contain any space characters. Therefore, punctuation can be considered as part of a "word".)

To access the lists, click the appropriate menu item in the **Exceptions** menu, or press **Command-1** for the "Always Lowercase" panel or **Command-2** for the "Never Modify" panel. Add or Delete words as you see fit.

#### **Words That Are Always Lowercase… (Command-1)**

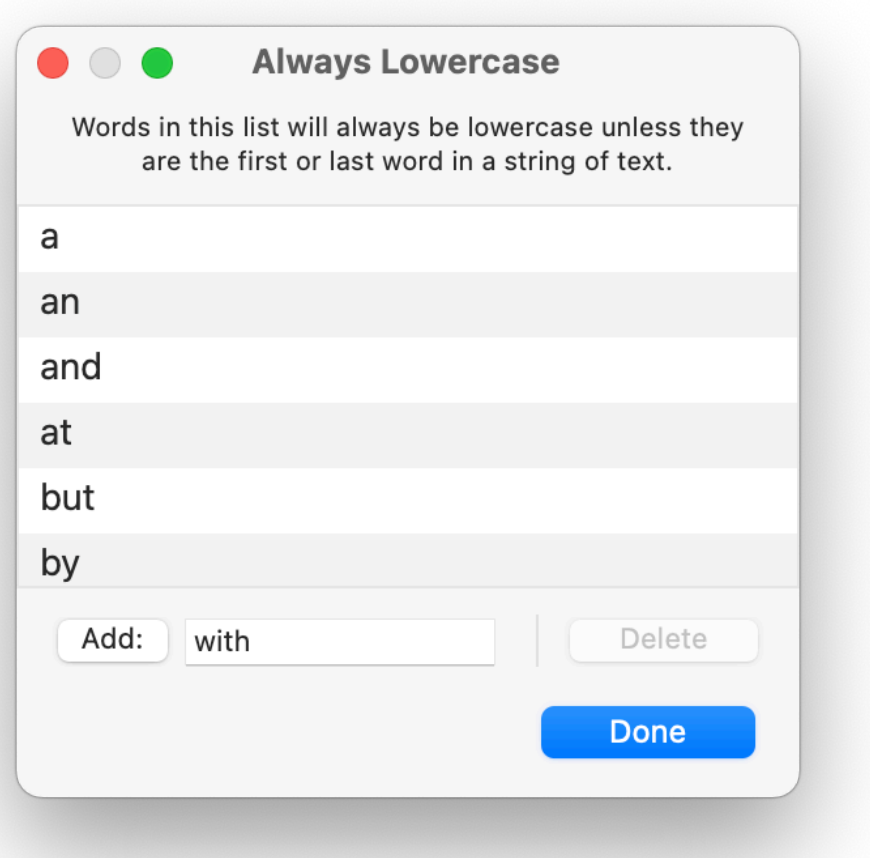

This list contains lowercase words that are not to be title-capped unless they are the first or last word in a string of text ("**A** Day **in the** Life", "Fixing **a** Hole").

Many non-English words, such as "la", "le", "el", "der", and so on are also NOT

included by default, nor are many English prepositions like "amid", "as", "upon", and so on.

**NOTE: If you want to ensure that every word in a string of text is always titlecapped then you must manually delete all the words from the "Always Lower Case" Exception List.**

**Words That Are Never Modified… (Command-2)**

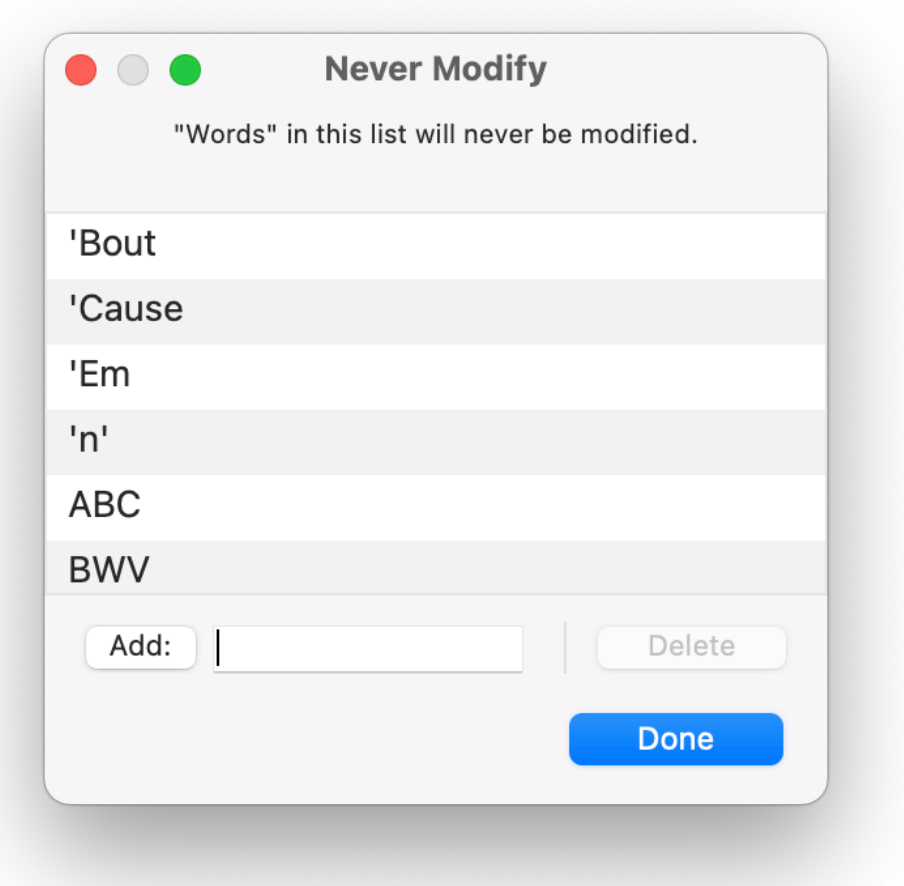

This list contains "words" that should never be modified. This list can contain uppercase abbreviations ("USA", "BBC", "BWV"), words that terminate with punctuation ("'Bout", "'Cause", "feat.") and certain trademarks belonging to a California fruit company ("Music", "iCloud", "macOS").

Don't be afraid to make on-the-fly changes to the Exception Lists. For example, I frequently prefer "the" to "The" and will **Add** it or **Delete** it when necessary.

The exception lists' stored data is saved in ~/Library/Application Support/ com.dougscripts.mxtitlecaps/preferences.xml. (No user-serviceable parts inside.)

### **Caveat:**

There will certainly be a very few exceptions that the script cannot account for because they are ambiguous or highly unusual text strings.

# **Helpful Links:**

**Information and download link for this script is located at:** <https://dougscripts.com/itunes/scripts/ss.php?sp=mxtitlecaps>

**If you have any trouble with this script, please email me.**

My name is Doug Adams [support@dougscripts.com](mailto:support@dougscripts.com)

Click on the underlined URL text:

- [Doug's AppleScripts - dougscripts.com](https://dougscripts.com)

- [Assign Shortcut Keys to AppleScripts](https://dougscripts.com/itunes/itinfo/shortcutkeys.php)

- [Doug's RSS Feed](https://dougscripts.com/itunes/dougs.rss) - **Recent site news, script additions and updates** (add link to your news reader)

- [30 Most Recent RSS Feed](https://dougscripts.com/itunes/dougsupdated.rss) - **Most recent new and updated scripts** (add link to your news reader)

#### **Recent Version History:**

**v5.2** January 10, 2023

- Maintenance and minor performance fixes
- Accommodations for macOS 13 Ventura
- v5.1 December 24, 2021
- Officially compiled as Universal
- Commensurate improvements for M1 Macs

v5.0 August 27, 2021

- Accommodations for macOS 12 Monterey
- Re-designed Test Run window
- UI and performance enhancements

v4.5 April 17, 2021

- Some UI and performance enhancements

- Adds "Are you sure?" warning and Preference to toggle it

v4.4 November 3, 2020 - Additional accommodations for macOS 11 Big Sur

v4.3 July 18, 2020

- Accommodations for macOS 11 Big Sur

- Adds "Check for Update..." to App menu
- Performance, UI and security enhancements

v4.2 March 22, 2020

- Maintenance update

- UI adjustments, minor performance enhancements

v4.1 October 18, 2019

- Fixes invalid parameter issue some users were seeing that prevented launch
- Additional Catalina accommodations

v4.0 July 25, 2019

- Accommodations for macOS 10.15 Catalina
- Performance and security enhancements

...

This doc last updated January 10, 2023

This software is released "as-is". By using it or modifying it you agree that its author cannot be held responsible or liable for any tragedies resulting thereof.

AppleScript, iTunes, Music, TV, iPhone, iPad and iPod are registered trademarks of [Apple](http://www.apple.com) Inc.